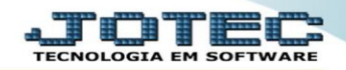

## **RELATÓRIO DE PEDIDO POR VENDEDOR/CLIENTE**

## Acesse o módulo: **Faturamento.**

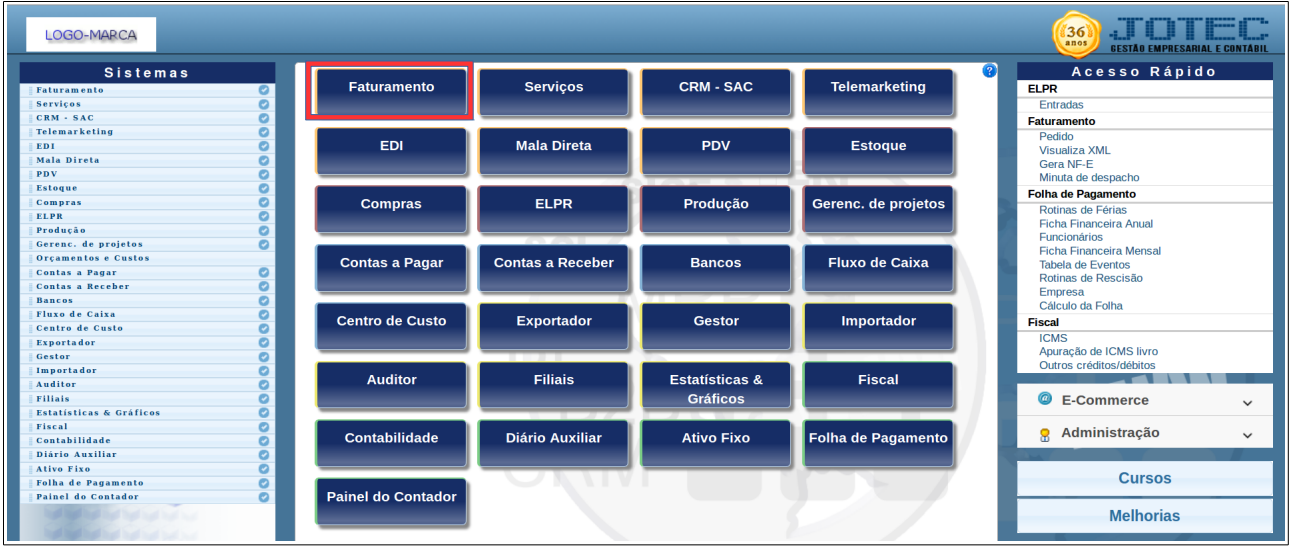

Em seguida coloque o mouse sobre o relatório e clique em **"pedido vendedor/cliente"**.

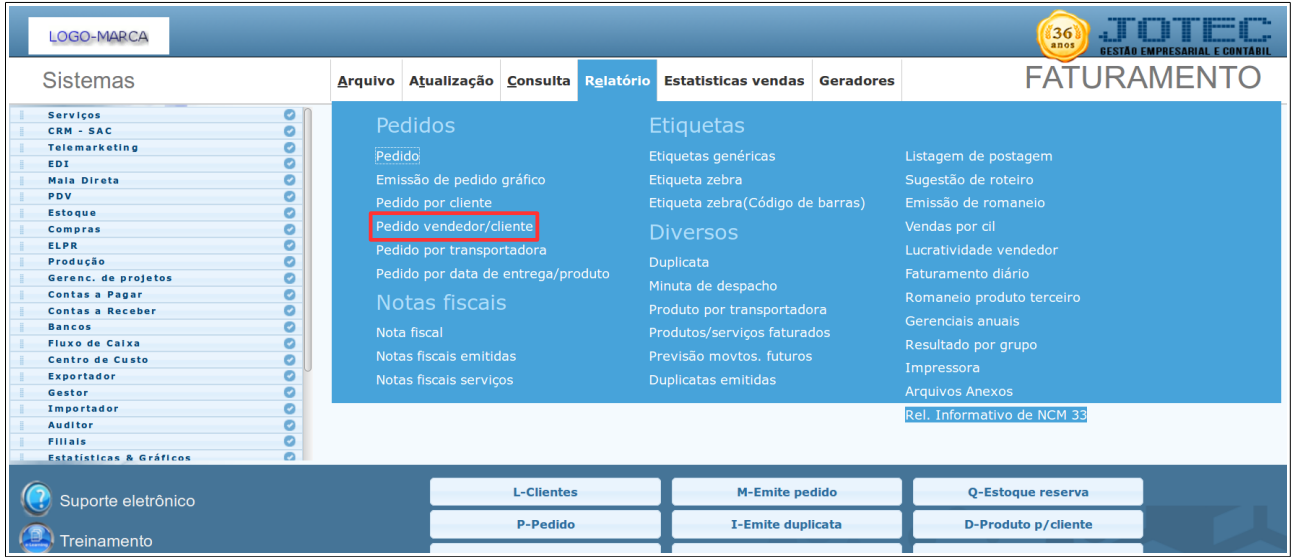

Preencha os campos com os informações que desejadas e clique na impressora para gerar o relatório.

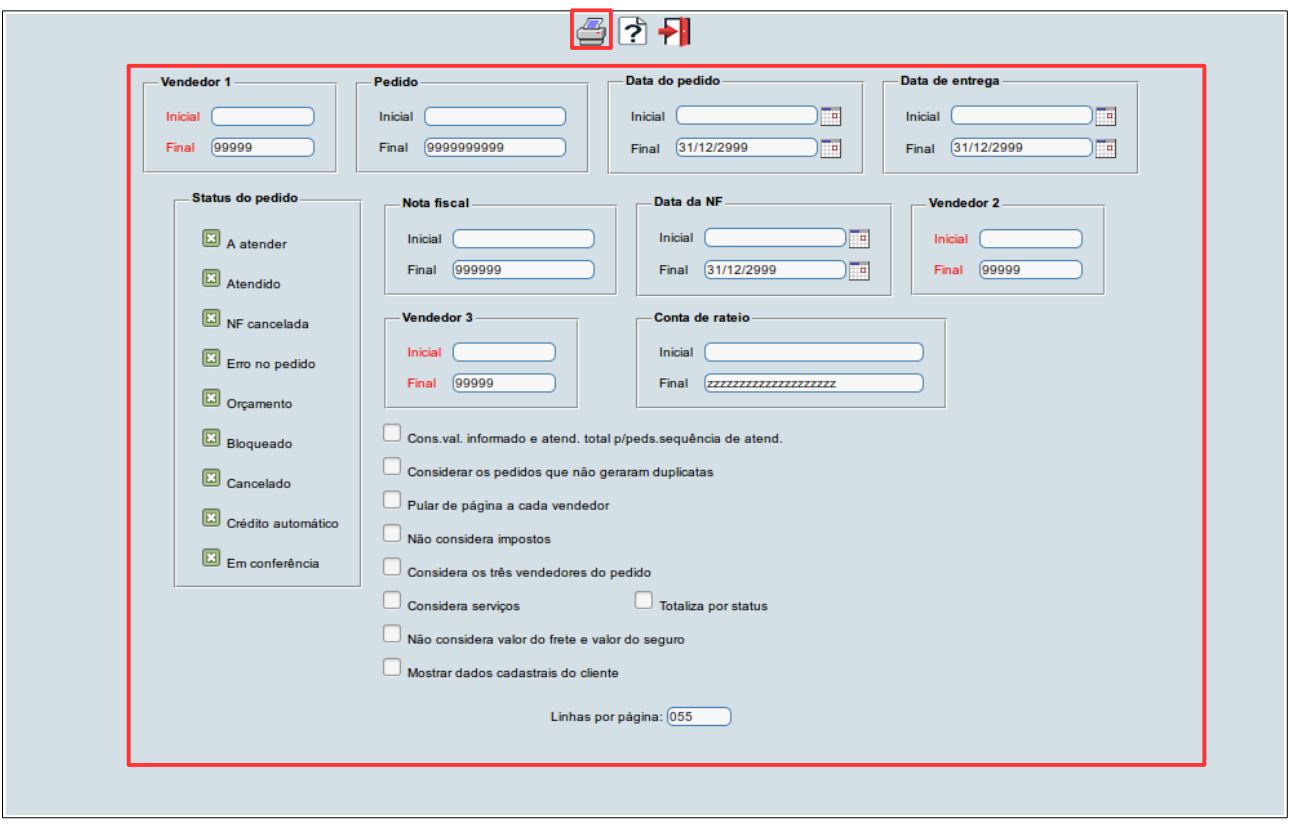

Para maiores informações consulte o:

Suporte Eletrônico.